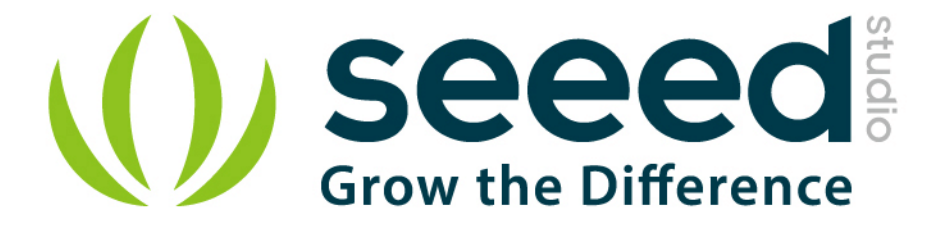

# Grove - Serial Camera Kit

Release date: 9/20/2015

Version: 1.0

Wiki: http:/www.seeedstudio.com/wiki/Grove - Serial Camera Kit

Bazaar: <http://www.seeedstudio.com/depot/Grove-SPDT-Relay30A-p-1473.html>

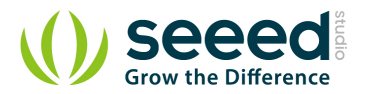

# <span id="page-1-0"></span>**Document Revision History**

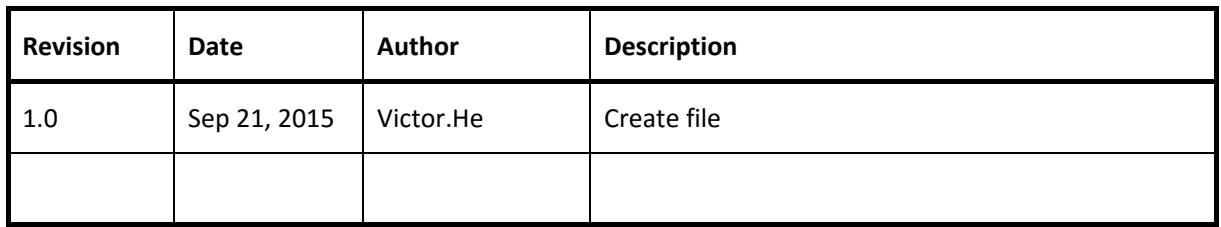

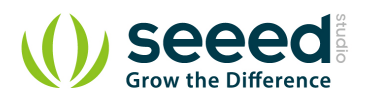

#### Contents

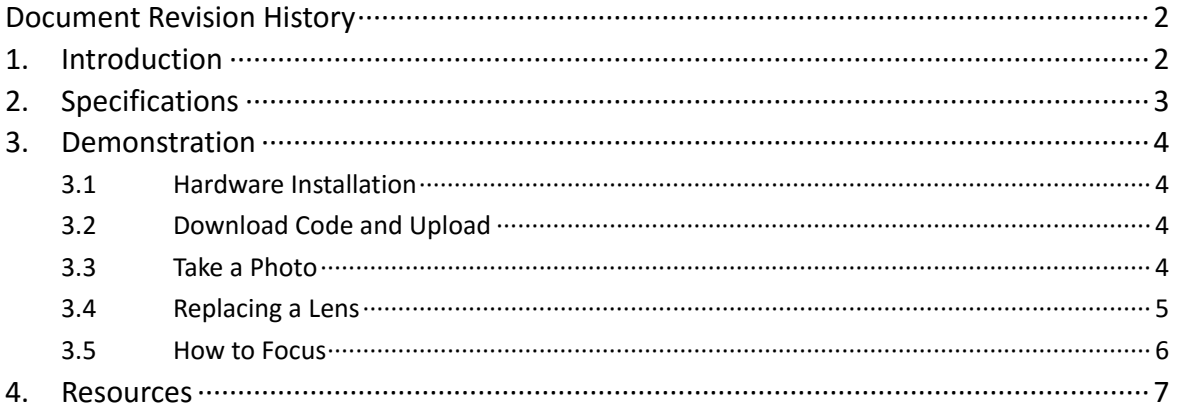

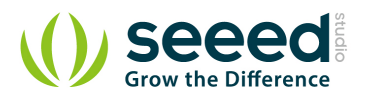

#### *Disclaimer*

*For physical injuries and possessions loss caused by those reasons which are not related to product quality, such as operating without following manual guide, natural disasters or force majeure, we take no responsibility for that.* 

*Under the supervision of Seeed Technology Inc., this manual has been compiled and published which covered the latest product description and specification. The content of this manual is subject to change without notice.*

#### *Copyright*

*The design of this product (including software) and its accessories is under tutelage of laws. Any action to violate relevant right of our product will be penalized through law. Please consciously observe relevant local laws in the use of this product.*

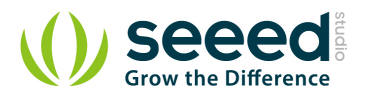

## <span id="page-4-0"></span>**1. Introduction**

Grove - Serial Camera Kit includes one control board and two interchangeable lenses, one is standard lens and the other is wide-angle lens. It's a great camera for Arduino centered image recognition projects, because 30W pixel wouldn't be overwhelming for Arduino, so that real-time image recognition is possible. To make it more fun and playable, lenses of two specs are shipped in this kit. The standard one is for common photo shots and the wide-angle one is especially suitable for monitoring projects.

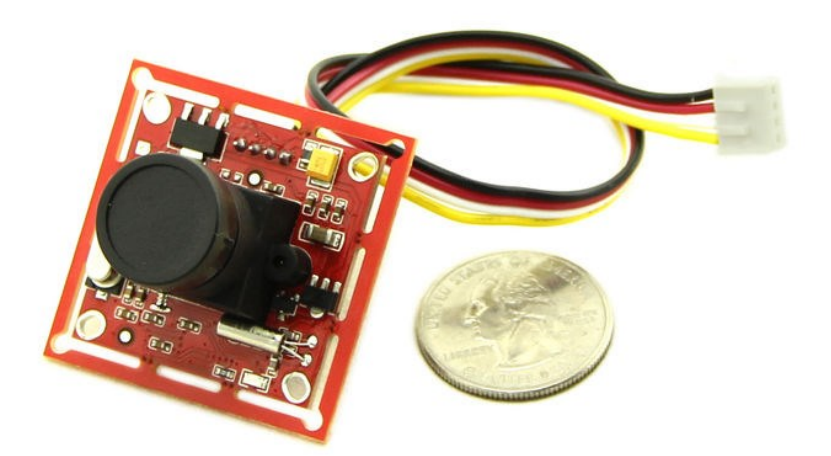

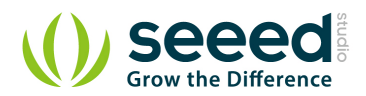

# <span id="page-5-0"></span>**2. Specifications**

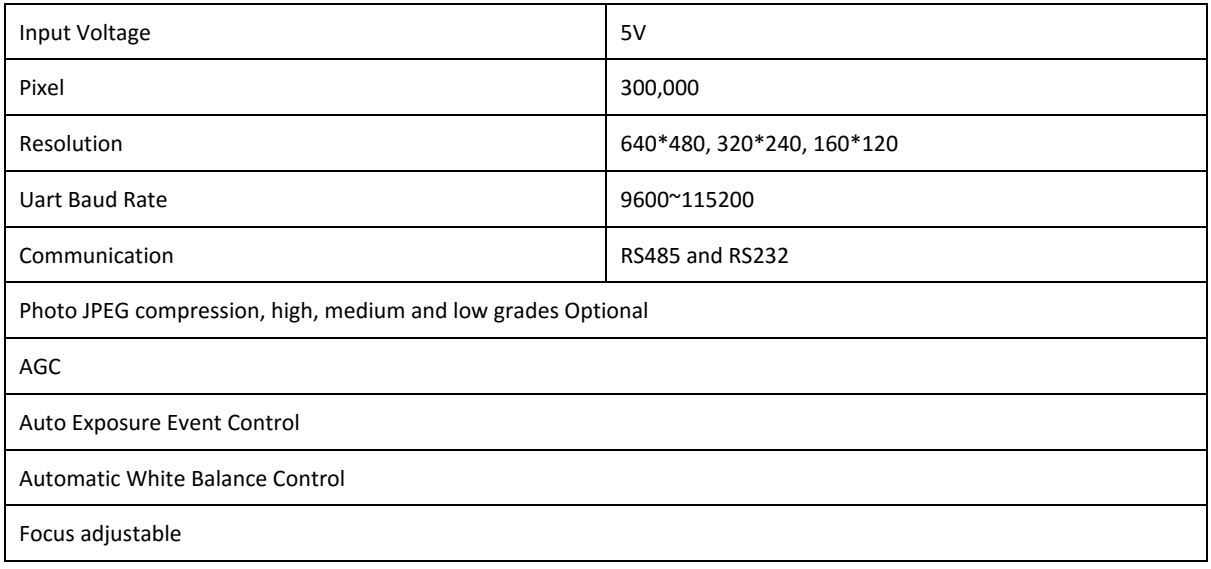

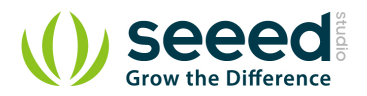

## <span id="page-6-0"></span>**3. Demonstration**

This demo will show you how to use Grove - Serial Camera Kit. We need a [Seeeduino,](http://www.seeedstudio.com/depot/seeeduino-v30-atmega-328p-p-669.html?cPath=6_7) an [SD Card Shield](http://www.seeedstudio.com/depot/sd-card-shield-v40-p-1381.html?cPath=105) and a Grove - [Button.](http://www.seeedstudio.com/depot/index.php?main_page=advanced_search_result&search_in_description=0&keyword=Grove+-+Button&x=12&y=8) When the button pressed, we take a photo and save it to SD Card. Follow the below steps step by step, you can easily run your Grove - Serial Camera Kit. Then let's go.

#### <span id="page-6-1"></span>**3.1 Hardware Installation**

We can find that there are two Grove interfaces on SD Card Shield V4.0, so we needn't a Base Shield, just plug Button to I2C Grove and plug Camera to Uart Grove.

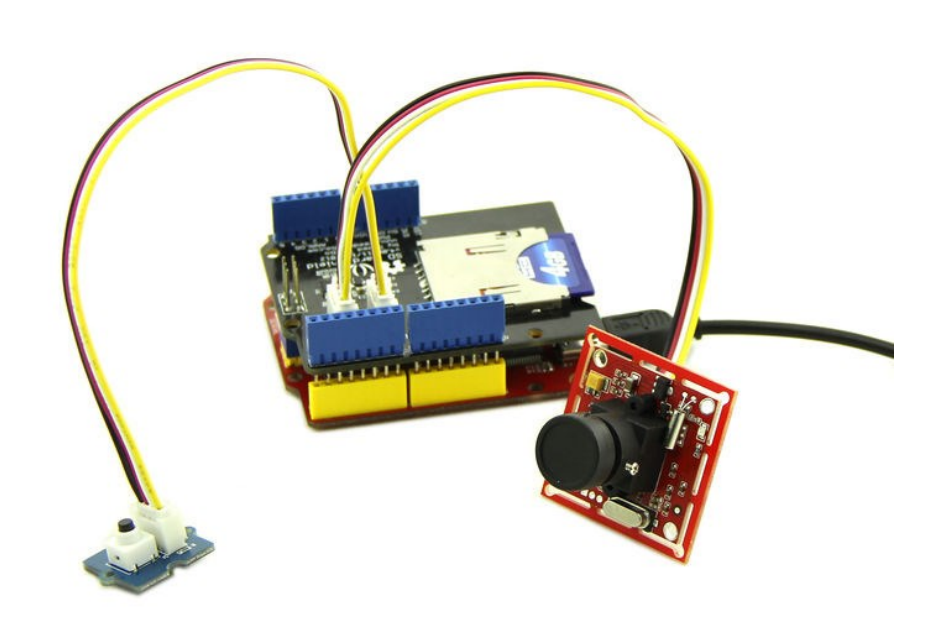

### <span id="page-6-2"></span>**3.2 Download Code and Upload**

You can download demo code in github, click [here](https://github.com/Seeed-Studio/Grove_Serial_Camera_Kit) Then upload the code, and it works.

#### <span id="page-6-3"></span>**3.3 Take a Photo**

After finish uploading demo code, we can take a photo now, just press the button, then wait for a few seconds, a photo will be saved to SD card.

The following image is the ceiling of my office use straight angle lens.

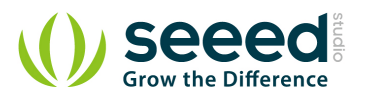

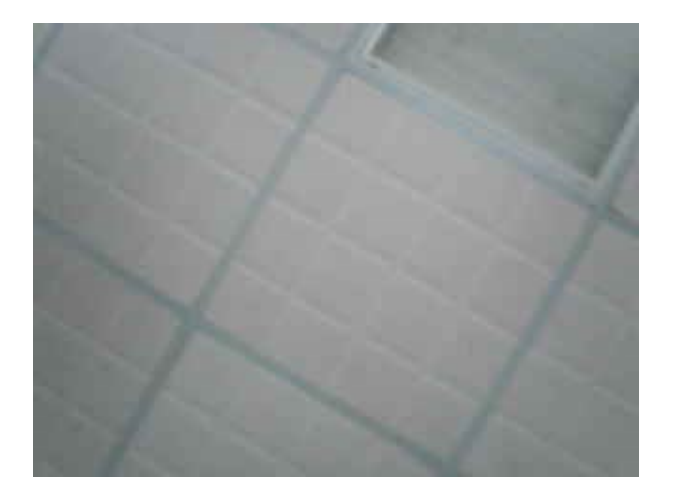

# <span id="page-7-0"></span>**3.4 Replacing a Lens**

There is another wide-angle lens, I will show you how to replace it.

Firstly you should have a screwdriver:

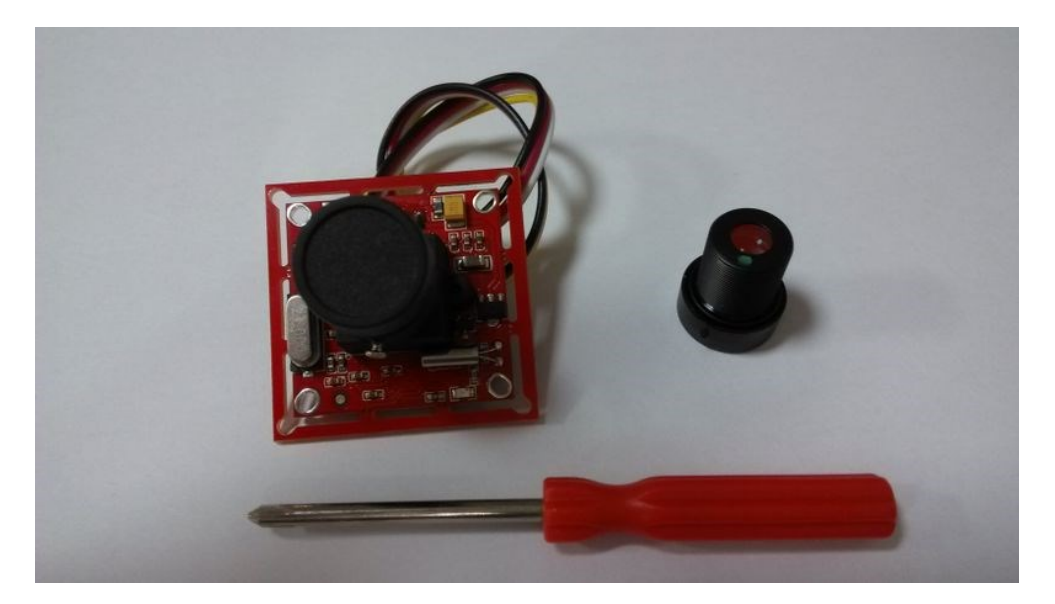

Then, unscrew the screws on the side of lens:

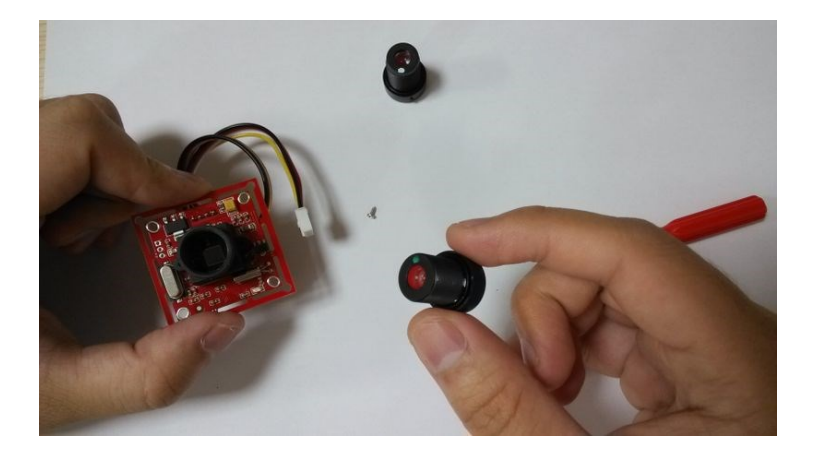

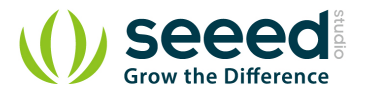

We use the wide-angle lens to take a photo, also, it's the ceiling of my office! Find anything different from the ceiling image previous?

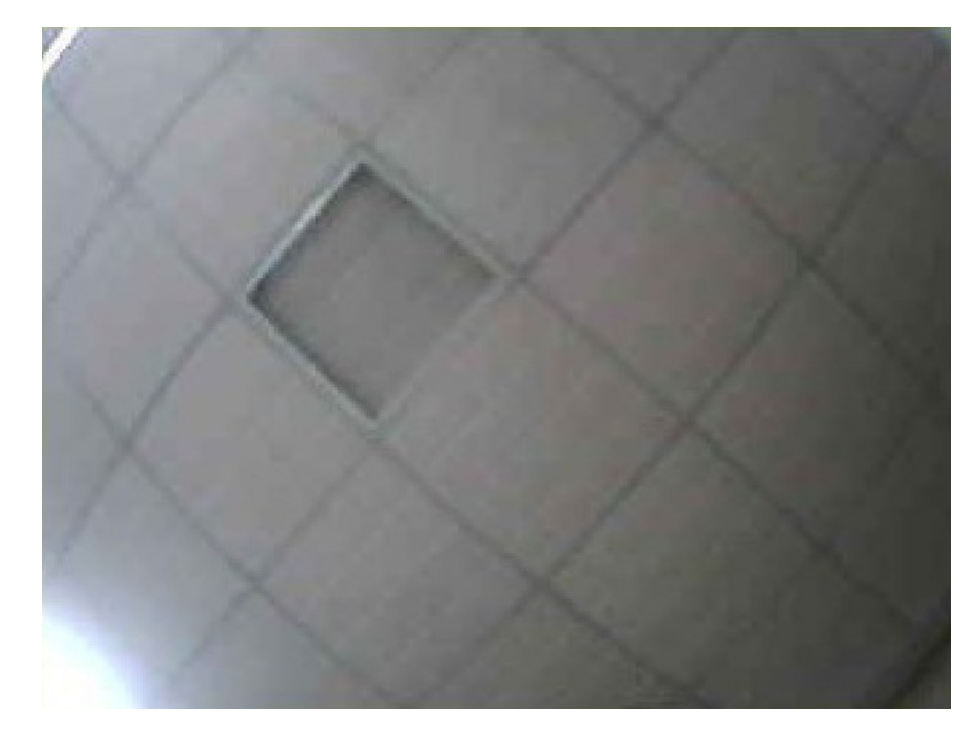

#### <span id="page-8-0"></span>**3.5 How to Focus**

Lens screwed different depths represent different focal length, you can have a try.

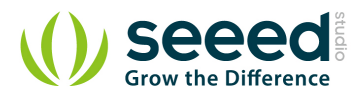

## <span id="page-9-0"></span>**4. Resources**

[Demo Code](https://github.com/Seeed-Studio/Grove_Serial_Camera_Kit)

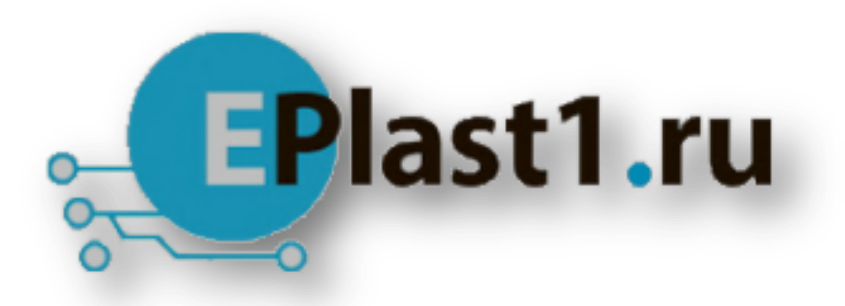

Компания «ЭлектроПласт» предлагает заключение долгосрочных отношений при поставках импортных электронных компонентов на взаимовыгодных условиях!

Наши преимущества:

- Оперативные поставки широкого спектра электронных компонентов отечественного и импортного производства напрямую от производителей и с крупнейших мировых складов;
- Поставка более 17-ти миллионов наименований электронных компонентов;
- Поставка сложных, дефицитных, либо снятых с производства позиций;
- Оперативные сроки поставки под заказ (от 5 рабочих дней);
- Экспресс доставка в любую точку России;
- Техническая поддержка проекта, помощь в подборе аналогов, поставка прототипов;
- Система менеджмента качества сертифицирована по Международному стандарту ISO 9001;
- Лицензия ФСБ на осуществление работ с использованием сведений, составляющих государственную тайну;
- Поставка специализированных компонентов (Xilinx, Altera, Analog Devices, Intersil, Interpoint, Microsemi, Aeroflex, Peregrine, Syfer, Eurofarad, Texas Instrument, Miteq, Cobham, E2V, MA-COM, Hittite, Mini-Circuits,General Dynamics и др.);

Помимо этого, одним из направлений компании «ЭлектроПласт» является направление «Источники питания». Мы предлагаем Вам помощь Конструкторского отдела:

- Подбор оптимального решения, техническое обоснование при выборе компонента;
- Подбор аналогов;
- Консультации по применению компонента;
- Поставка образцов и прототипов;
- Техническая поддержка проекта;
- Защита от снятия компонента с производства.

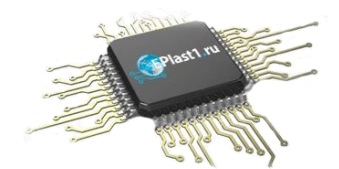

#### **Как с нами связаться**

**Телефон:** 8 (812) 309 58 32 (многоканальный) **Факс:** 8 (812) 320-02-42 **Электронная почта:** [org@eplast1.ru](mailto:org@eplast1.ru) **Адрес:** 198099, г. Санкт-Петербург, ул. Калинина, дом 2, корпус 4, литера А.